# **10. Vektorgrafik**

- 10.1 Basisbegriffe für 2D-Computergrafik
- 10.2 2D-Vektorgrafik mit SVG
- 10.3 Ausblick: 3D-Computergrafik mit X3D

Weiterführende Literatur: J. David Eisenberg: SVG Essentials, O'Reilly 2002

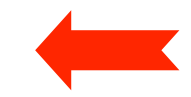

#### **Vektor-Grafikformate für das Web**

- Nachteile von Bitmap-basierten Bildern:
	- Große Dateien; Kompression führt zu Verlusten
	- Maximale Auflösung unveränderlich festgelegt
	- Hyperlinks in Bildern (image maps) schwierig zu realisieren
	- Animation und Interaktion nicht möglich
	- Trennung von Inhalt und Präsentation nicht möglich
		- » Im Gegensatz z.B. zu HTML+CSS
- Vektorgrafik:
	- Bild beschrieben durch seine grafischen Objekte
- Anwendungsbereiche für Vektorgrafik:
	- Technische Zeichnungen, Illustrationen
	- Logos, Icons

## **Rendering**

- *Rendering* ist die Umrechnung einer darzustellenden Information in ein Format, das auf einem Ausgabegerät in einer dem Menschen angemessener Form dargestellt werden kann.
- Rendering bei zweidimensionaler (2D-)Grafik:
	- Gegeben eine Ansammlung von Formen, Text und Bildern mit Zusatzinformation (z.B. über Position, Farbe etc.)
	- Ergebnis: Belegung der einzelnen Pixel auf einem Bildschirm oder Drucker
- *Grafikprimitive (graphics primitives):* Formen, Text, Bilder
- *Zeichenfläche (drawing surface):* Ansammlung von Pixeln
- *Rendering Engine:* Programm zur Rendering-Umrechnung

#### **Rendering-Parameter**

- Jedes primitive Grafikobjekt hat eigene Parameter, die die Darstellung beeinflussen:
	- Form *(shape)*: Ecken, Platzierung etc.
	- Text: Textinhalt
	- (Bitmap-)Bild *(image)*: Bildinhalt
- Weitere Parameter werden erst in der Rendering Engine festgelegt und beeinflussen ebenfalls die Darstellung:
	- Füllung *(paint):* Wie werden die Pixel für Formen, Linien und Text gefärbt?
	- Strich *(stroke):* Wie werden Linien gezeichnet (Stärke, Strichelung etc.)?
	- Schrift *(font):* Wie wird Text dargestellt (Schriftart, Schriftschnitt etc.)?
	- Transformation: Z.B. Verschieben, drehen, dehnen
	- Überlagerung *(compositing):* Kombination mit anderen Bildern (z.B. Hintergrund)
	- Zuschnitt *(clipping):* Bestimmung eines darzustellenden Ausschnitts
	- *Rendering hints:* Spezialtechniken zur Darstellungsoptimierung

#### **Rendering-Pipeline**

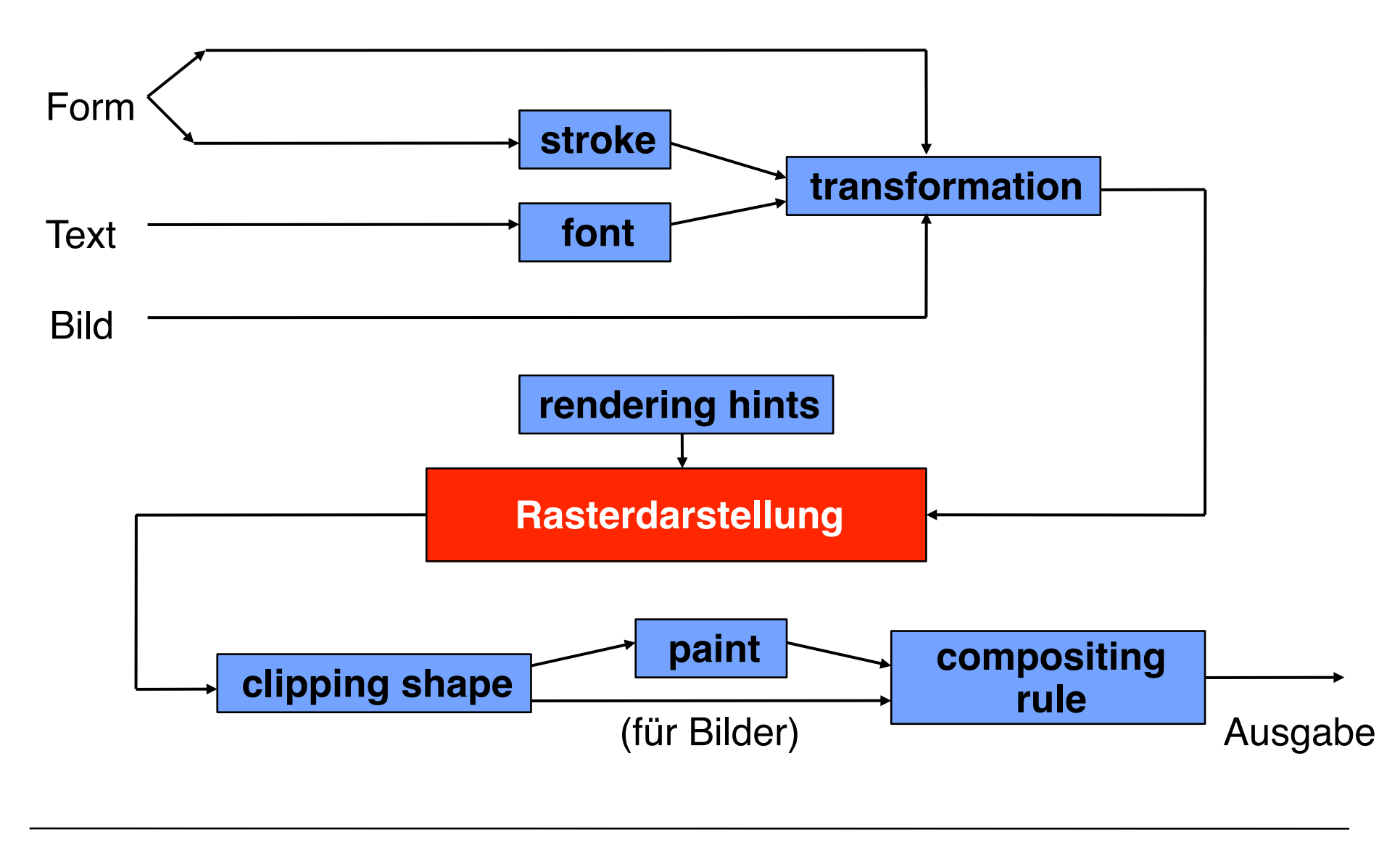

## **Koordinaten**

- Grafik entsteht auf einer unbegrenzt grossen Leinwand *(canvas)*
- Punkte werden mit x- und y-Koordinaten beschrieben
	- y-Achse bei 2D-Computergrafik nach *unten*!
- Einfachste "Compositing"-Regel: Neue Elemente überdecken vorhandene

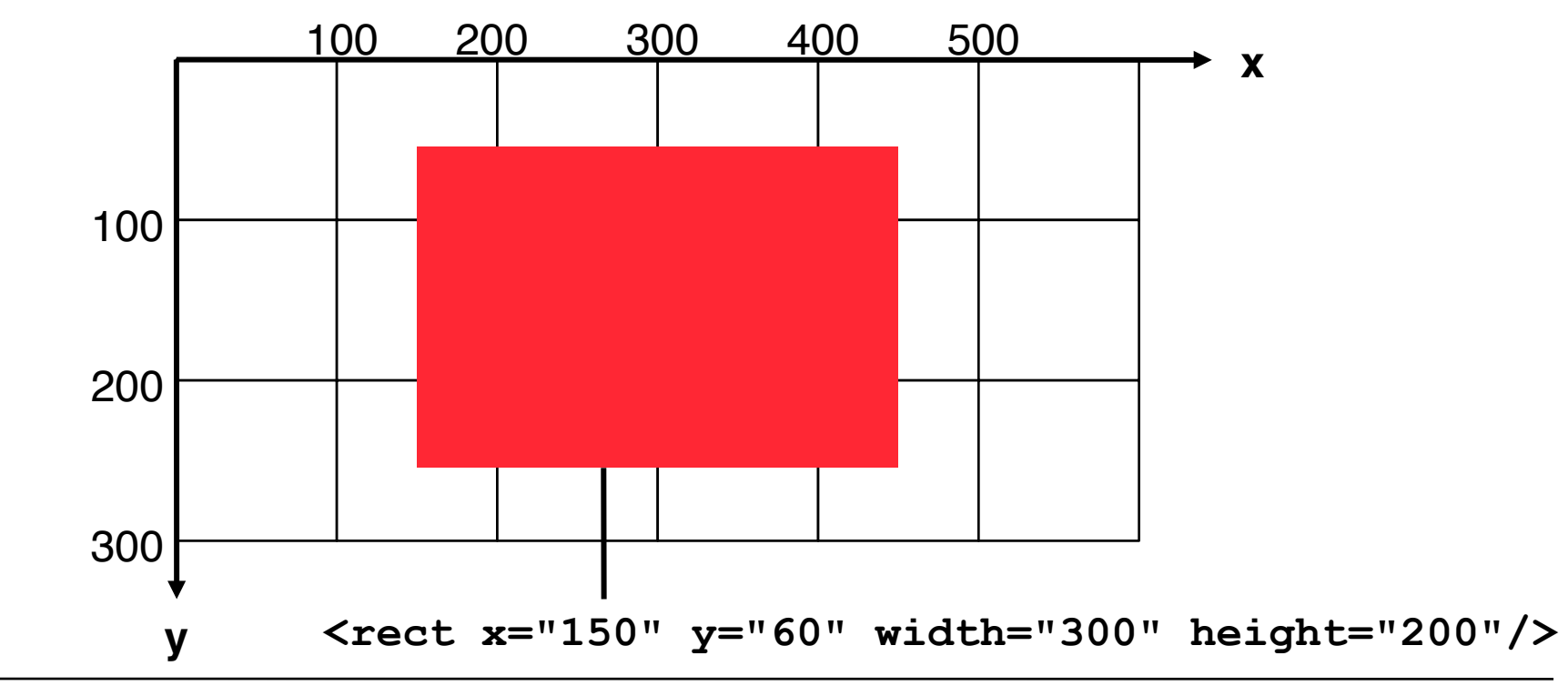

#### **Rendering Hints: Anti-Aliasing**

- Unzureichende Auflösung bei der Wiedergabe erzeugt Artefakte
	- z.B. Treppeneffekte, verschwundene Öffnungen
	- Anwendungsfall des Abtasttheorems...
- Anti-Aliasing-Technik für Farbübergänge und Kanten:
	- Bild einer höheren Auflösung wird künstlich erzeugt
	- Jedes neue (kleine) Pixel wird mit einer Mischfarbe nach Anteil an den beiden beteiligten Flächen belegt
	- Benutzung des Alpha-Kanals, wenn verfügbar (Alphawert = Anteil des Hintergrunds am Pixel)
	- Effekt: Kantenglättung

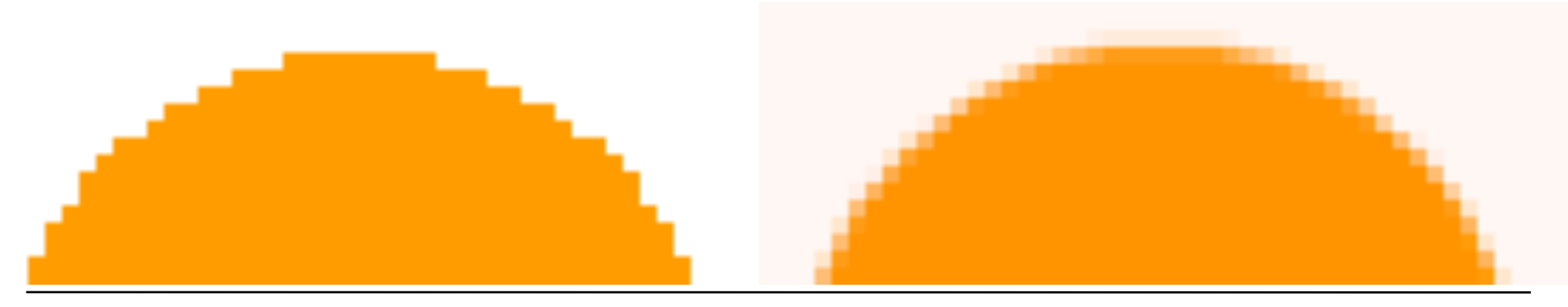

# **10. Vektorgrafik**

- 10.1 Basisbegriffe für 2D-Computergrafik
- 10.2 2D-Vektorgrafik mit SVG

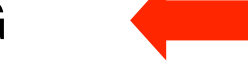

10.3 Ausblick: 3D-Computergrafik mit X3D

Weiterführende Literatur: J. David Eisenberg: SVG Essentials, O'Reilly 2002

### **Scalable Vector Graphics (SVG): Geschichte**

- Erstes weit verbreitetes Vektorgrafikformat im Web:
	- CGM (Computer Graphics Metafile): ISO-Standard seit 1987
- 1998: Ausschreibung durch das W3C für CSS-kompatible Markup-Sprache für Vektorgrafik, vier Einreichungen:
	- Web Schematics (abgeleitet von troff pic)
	- Precision Graphics Markup Language (PGML) (PostScript-orientiert)
	- Vector Markup Language (VML) (PowerPoint-orientiert)
	- DrawML
- 2001: W3C Recommendation SVG
	- Elemente aus allen Vorschlägen, stark beeinflusst von PGML
	- Starker industrieller Befürworter von SVG: Adobe
- 2003: SVG Version 1 1
	- "Profile" *SVG Tiny* und *SVG Basic* (beide für Mobilgeräte)
	- *– SVG Tiny 1.2* W3C Recommendation seit 2008
- 2011: SVG 1.1 Second edition
- *•* 2014: Scheduled date for SVG 2.0, integrated with HTML5

### **Grundstruktur einer SVG-Datei**

- SVG-Syntax gehört zur Familie der **XML**-Sprachen
	- Siehe letzte Vorlesung
- Hauptelement **<svg>**
	- Namespace-Deklarationen: Für reine Grafikdateien SVG als Default-Namespace
- Viele Browser unterstützen inzwischen das **<svg>**-Element direkt im HTML-Code

```
<?xml version="1.0" encoding="UTF-8" ?>
<svg xmlns="http://www.w3.org/2000/svg"
      xmlns:xlink="http://www.w3.org/1999/xlink"
     version="1.1" >
```
 *... SVG-Inhalte ...*

#### **</svg>**

#### **Eine erste SVG-Grafik**

**Ludwig-Maximilians-Universität München Medieninformatik! ! Prof. Hußmann Digitale Medien WS 2012/2013 – 10 –** 

```
<svg width="320" height="220">
   <rect width="320" height="220" fill="white" stroke="black"/>
     <g transform="translate(10 10)">
       <g stroke="none" fill="lime">
          <path d="M 0 112 L 20 124 L 40 129 L 60 126 L 80 120 
              L 100 111 L 120 104 L 140 101 L 164 105 L 170 103 
              L 173 80 L 178 60 L 185 39 L 200 30 L 220 30 
              L 260 61 L 280 69 L 290 68 L 288 77 L 272 85 
              L 250 85 L 230 85 L 215 88 L 211 95 L 215 110 
              L 228 120 L 241 130 L 251 149 L 252 164 L 242 181
              L 221 189 L 200 191 L 180 193 L 160 192 L 140 190
              L 120 190 L 100 188 L 80 182 L 61 179 L 42 171 
              L 30 159 L 13 140 Z"/>
          </g>
     </g>
</svg>
                                  start.svg
```
Digitale Medien WS 2012/2013 - 10 - 11

### **Software zur Darstellung und Erzeugung von SVG**

- Direkte Browserunterstützung:
	- Firefox, Safari, Opera, Chrome, Internet Explorer ab Version 9
- Früher: Spezialsoftware (Standalone Viewer)
- Vektorgrafik-Editoren mit SVG-Import und Export
	- z.B. Adobe Illustrator, CorelDraw
- SVG-orientierte Grafik-Editoren
	- z.B. Inkscape (Open Source), Sketsa und viele andere
- XML-Editoren
	- Keine Grafik-Unterstützung, nur Text-Syntax

#### **Skalierbarkeit mittels "ViewBox"**

- Größenangabe durch Höhe und Breite:  **<svg width="320" height="220">**
	- Absolute Grösse in Pixel
	- Grafik wird bei Verkleinerung des Fensters abgeschnitten
- Größenangabe durch Sichtfenster *(viewBox)*:

#### **<svg viewBox="0 0 320 220">**

- Anforderung eines rechteckigen sichtbaren Bereichs (*x-oben-links y-oben-links breite höhe*)
- Grafik wird bei Verkleinerung / Vergrösserung des Fensters skaliert (variable Abbildung der Bildpixel auf Darstellungspixel)

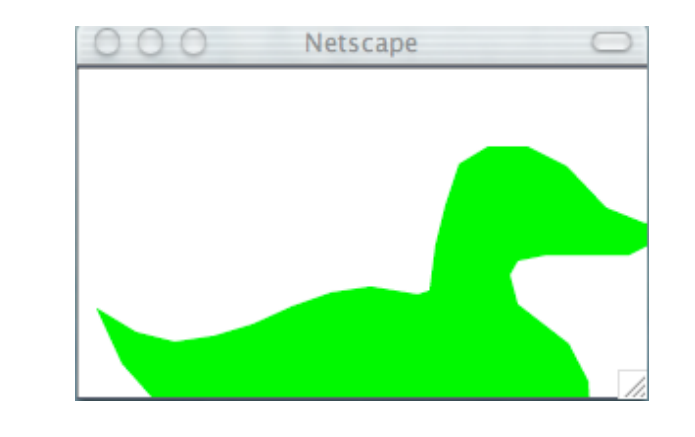

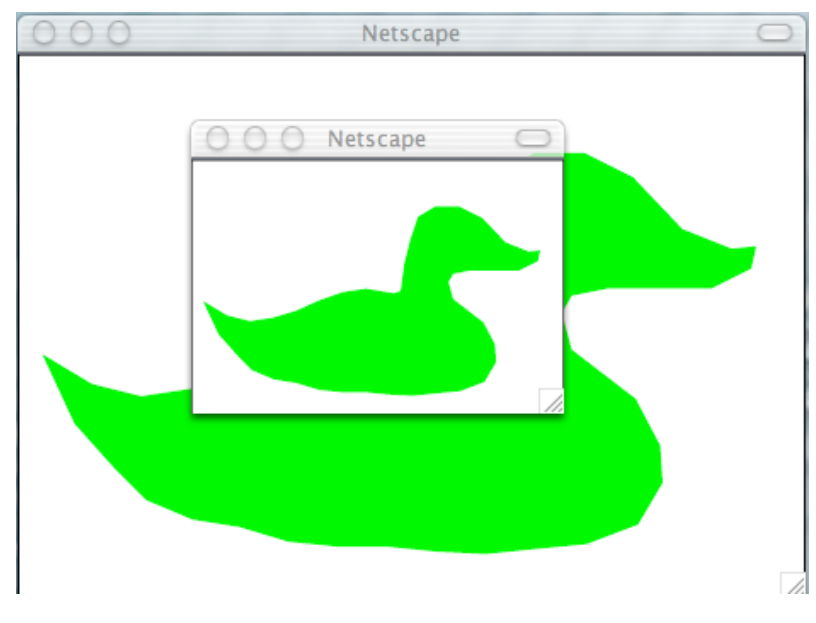

startVB.svg

## **Rendering-Attribute in SVG**

- Darstellung *(rendering)* eines grafischen Objekts kann mit Attributen beeinflusst werden, z.B.:
	- **fill** Füllfarbe
	- **opacity** Transparenz
	- **stroke** Linienfarbe
	- **stroke-width** Linienstärke
	- **stroke-linecap** Form von Linienenden
	- font-family Schriftfamilie
	- **font-size** Schriftgrösse
- Angabe der Attribute auf mehreren Wegen möglich:
	- Direkt als Attributwert
	- Über ein **style**-Attribut in CSS2-Syntax
	- Über ein CSS2-Stylesheet
- Frage: Gehört bei einem Bild die Farbe eines Elements zum Inhalt oder zur Darstellung?

#### **Beispiel: SVG-Grafik mit Stylesheet**

```
<?xml-stylesheet type="text/css" href="renderstyle.css" ?>
<svg viewBox="0 0 300 300">
  <rect class="heavy" width="300" height="300"/>
  <rect class="type1" x="100" y="100" width="100" height="100"/>
  <rect class="type2" x="50" y="50" width="100" height="100"/>
</svg>
```

```
SVG-Datei
```

```
rect {stroke:black; fill:white}
rect.type1 {stroke:none; fill:red}
rect.type2 {stroke:black; stroke-width:6; fill:green}
```

```
.heavy {stroke:black; stroke-width:10}
```
**renderstyle.css**

```
renderingCSS.svg
```
### **Konzept: "Virtueller Zeichenstift"**

- In fast allen Softwareschnittstellen und Ablageformaten für Vektorgrafik:
	- Konzept einer "aktuellen Position"
	- Metapher eines 2-dimensional beweglichen Zeichenwerkzeugs
- Typische Kommandos in der Zeichenstift-Metapher:
	- $-$  "move to" $\cdot$ 
		- » Gehe zu x, y (absolute Position)
		- » Gehe um dx, dy Einheiten nach rechts, unten (relative Position)
- Vorteile:
	- Leicht zu verstehen
	- Wenige Grundprimitive für fast alle grafischen Formen
	- Dominierend in Computergrafik-Standards
- Nachteil:
	- Abschnitte sind keine Einzelobjekte

### **Pfade**

- *Pfad* bedeutet eine Folge von Kommandos zum Zeichnen einer (offenen oder geschlossenen) Kontur
- Viele andere SVG-Tags (z.B. <rect>) sind Abkürzungen für Pfade
- Pfad-Syntax ist extrem knapp gehalten, um Speicherplatz bei der Übertragung zu sparen
	- Zusätzlich dürfen SVG-Dateien auch (verlustfrei) komprimiert werden (gzip)
- Pfad
	- besteht aus einer Folge (auch einelementig) von Pfadsegmenten
- Pfadsegment
	- Folge von Kommandos, bei denen das erste eine neue "aktuelle Position" bestimmt (" $M'' =$  "Move to", "L" = "Line to")
- Beispiel (ein Dreieck):

**<path d="M 0 0 L 100 0 L 50 100 Z">**

## **Pfad-Kommandos (Auswahl)**

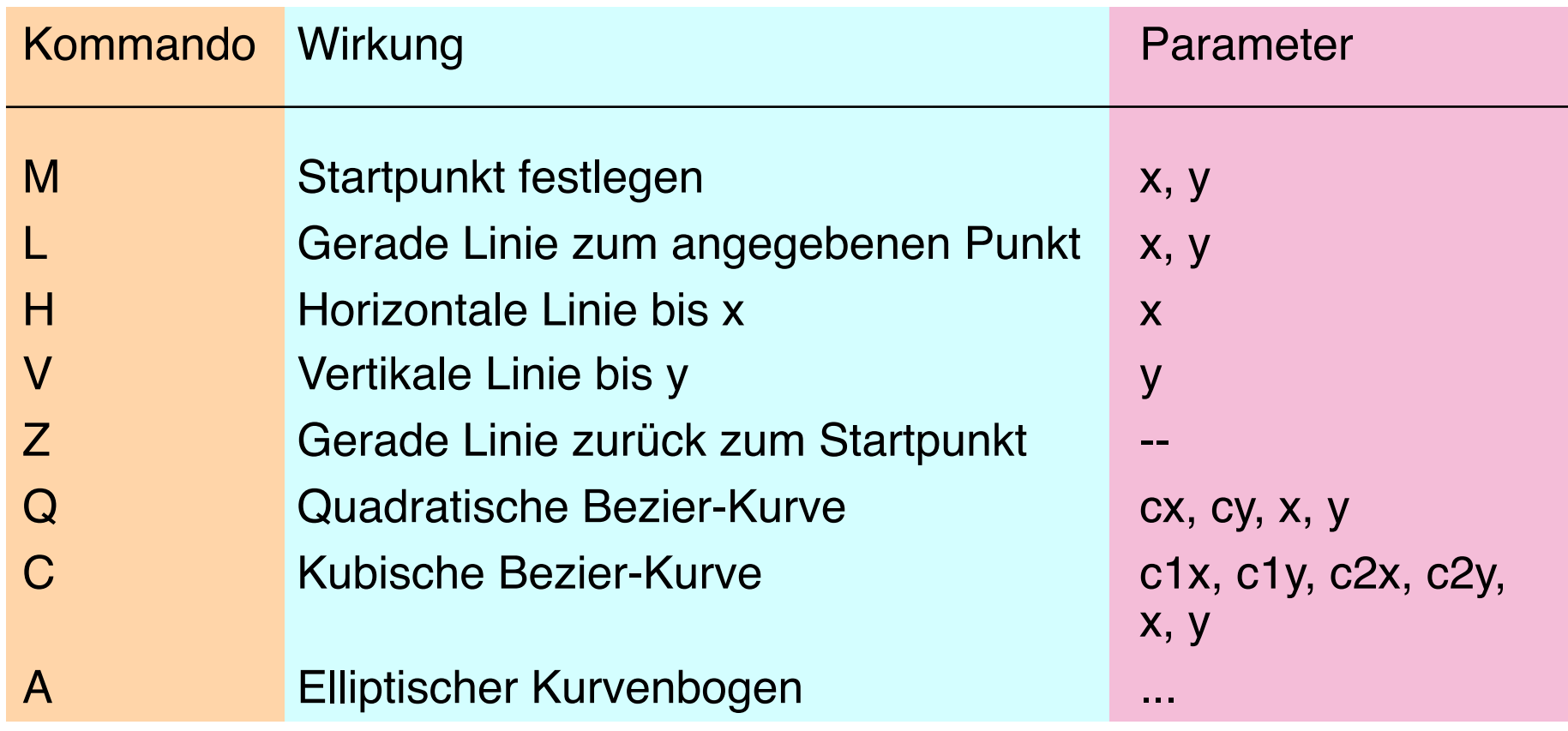

Kleinbuchstaben-Versionen der Kommandos: relative statt absolute Koordinaten

#### **Kubische Bezier-Kurven in SVG**

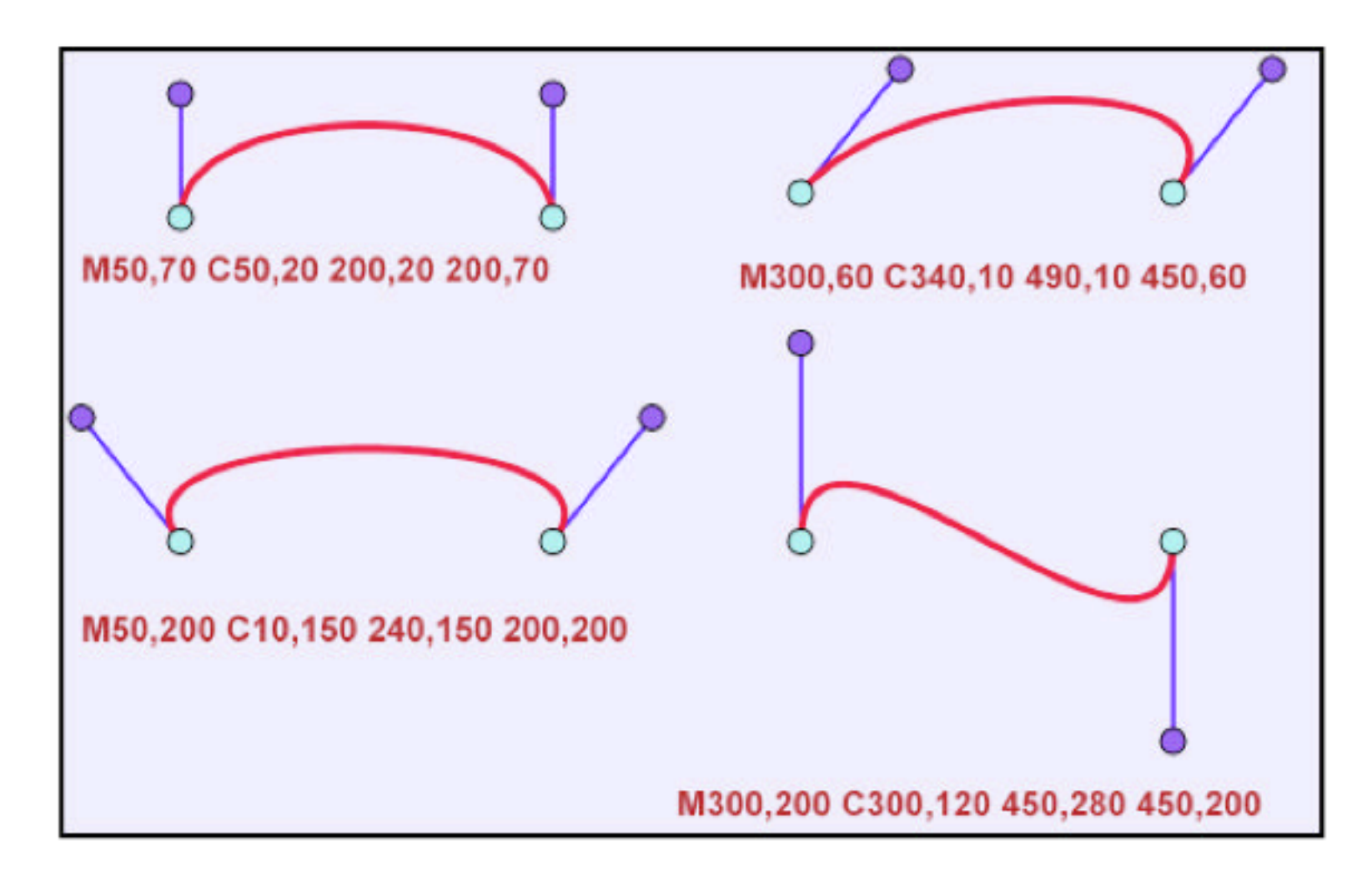

Aus: D.Duce, I.Herman, B.Hopgood: SVG Tutorial

#### **Beispiele für Pfade**

```
• Entenumriss mit Linien (43 Punkte):
<path d="M 0 112 L 20 124 L 40 129 L 60 126 L 80 120 L 100
 111 L 120 104 L 140 101 L 164 106 L 170 103 L 173 80 L 178
 60 L 185 39 L 200 30 L 220 30 L 240 40 L 260 61 L 280 69
 L 290 68 L 288 77 L 272 85 L 250 85 L 230 85 L 215 88 L 211
 95 L 215 110 L 228 120 L 241 130 L 251 149 L 252 164 L 242
 181 L 221 189 L 200 191 L 180 193 L 160 192 L 140 190 L 120
 190 L 100 188 L 80 182 L 61 179 L 42 171 L 30 159 L 13 140
 Z"/>
```

```
• Entenumriss mit Bezier-Kurven (25 Punkte)
<path d="M 0 312
 C 40 360 120 280 160 306 C 160 306 165 310 170 303
 C 180 200 220 220 260 261 C 260 261 280 273 290 268
 C 288 280 272 285 250 285 C 195 283 210 310 230 320
 C 260 340 265 385 200 391 C 150 395 30 395 0 312 Z"/>
```
#### bezierduck.svg

## **Füllregeln**

• Bei komplexen Pfaden: *Was ist "innen", was ist "außen", wenn Konturlinie sich selbst überschneidet?*

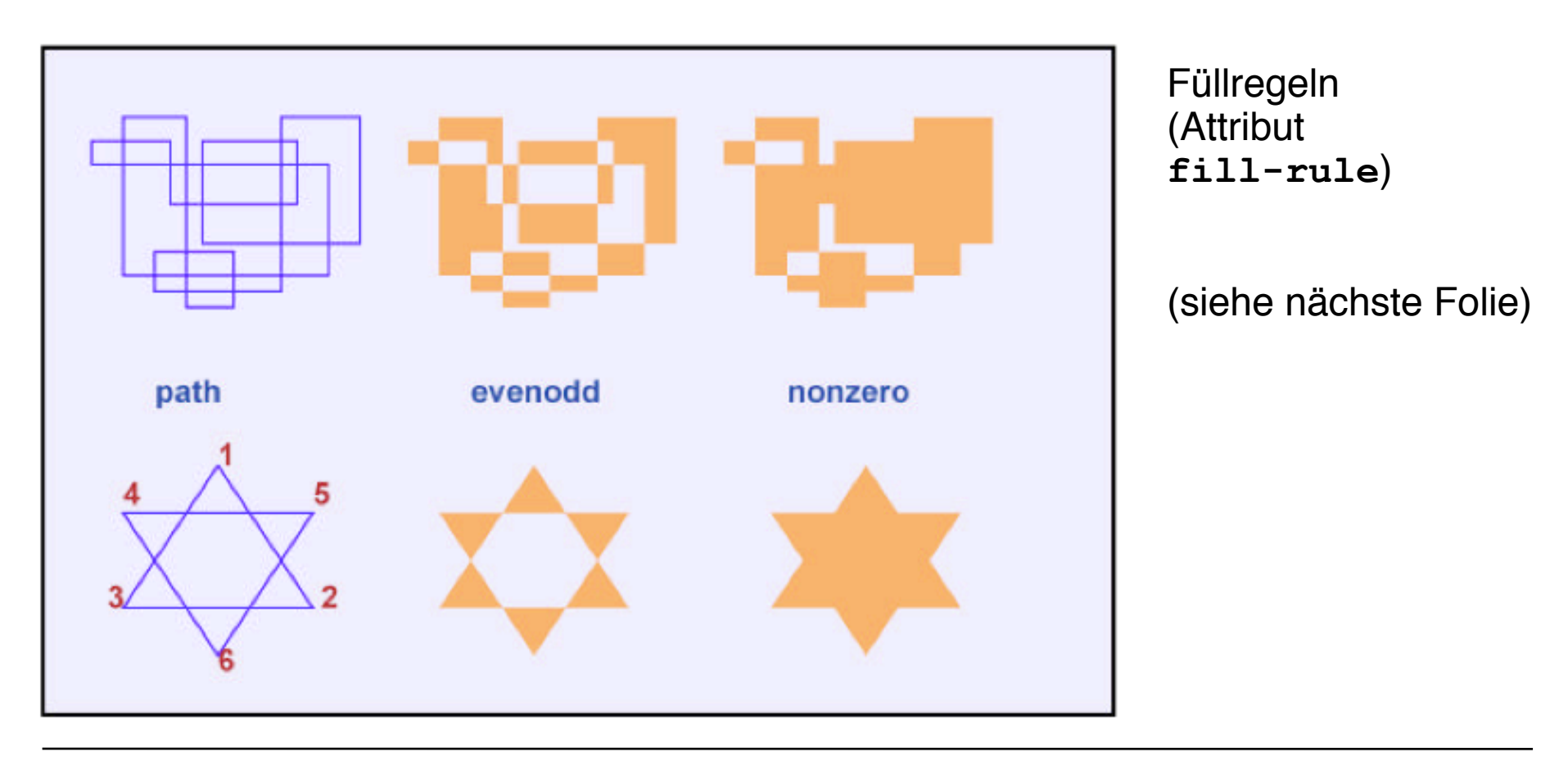

## **Füllregeln: Evenodd und Nonzero**

- Zur Bestimmung, ob ein Punkt "innen" oder "außen" liegt:
	- Ziehe einen Strahl vom betrachteten Punkt bis ins unendliche (in beliebiger Richtung)
	- Schnittpunkte des Strahls mit dem Pfad der Form bestimmen "innen" und "außen" je nach Füllregel
- Füllregel **evenodd**:
	- Zähle die Anzahl der Schnittpunkte des Strahls mit dem Pfad
	- Bei ungerader Anzahl ist der Punkt "innen", bei gerader Anzahl ist der Punkt "außen"
- Füllregel **nonzero**:
	- Immer wenn:
		- » Pfad schneidet Strahl von links nach rechts, dann zähle +1
		- » Pfad schneidet Strahl von rechts nach links, dann zähle -1
	- Ist die Summe 0, dann ist der Punkt "außen", sonst "innen"

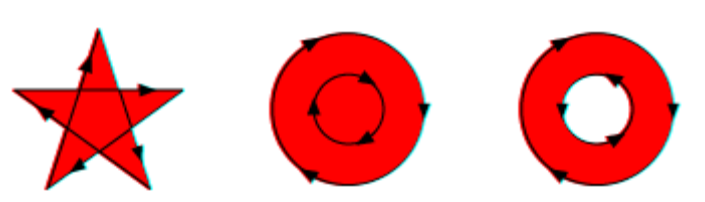

## **Text**

- **<text>**
	- Platzierung von Text auf der Leinwand
	- Koordinaten-Attribute x und y: Linke untere Ecke des ersten Buchstabens
	- Schrift, Größe usw. über Attribute oder Stylesheet

#### • **<tspan>**

- Untergruppe von Text in einem **<text>-**Element
- Einheitliche Formatierung (wie **<span>** in HTML)
- Relative Position zur aktuellen Textposition: Attribute **dx** und **dy**
	- » Typisches Beispiel für "Zeichenstift-Metapher"
- Spezialeffekte
	- Drehen einzelner Buchstaben (**rotate**-Attribut)
	- Text entlang eines beliebigen Pfades **(<textpath>-**Element)
	- Hinweis: Derzeit (2011) in Firefox nich nicht implementiert

#### **Text in SVG: Beispiel**

```
<text x="50" y="20" style="font-size:20pt">
    <tspan x="50" dy="30">Mehrzeiliger Text:</tspan>
    <tspan x="50" dy="30">Zeilenabstand mit dy-Attribut.</tspan>
    <tspan x="50" dy="30" style="font-weight:bold;
         font-style:italic">Lokale Stiländerungen</tspan>
</text>
<text x="50" y="150" style="font-size:28">
    <tspan rotate="10 20 30 20 10 20 20"> Verdreht</tspan>
</text>
                               Mehrzeiliger Text:
```
Zeilenabstand mit dy-Attribut.

Lokale Stiländerungen

basictext.svg

### **Grundformen von Grafikelementen**

- Alle SVG-Grafikelemente sind aus Pfaden und Text ableitbar.
- Zusätzliche häufig verwendete Elemente (Kurzformen):

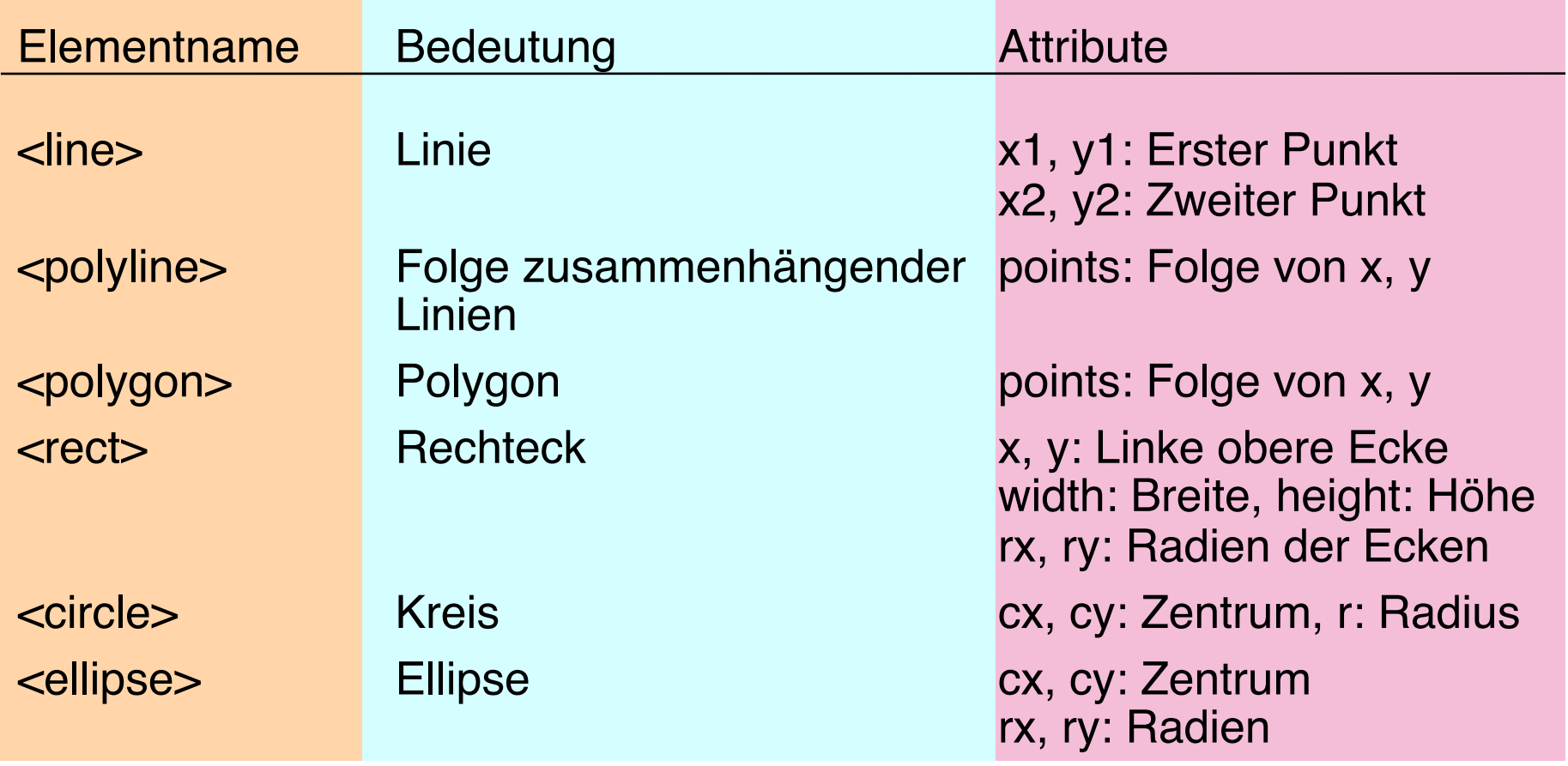

#### **Beispiel: SVG-Grafikelemente**

```
<rect x="20" y="20" width="100" height="100" rx="10" 
      ry="10" fill="red" stroke="none"/>
<circle cx="50" cy="50" fill="blue" r="20"/>
<polyline points="80,80 100,180 120,80 140,180"
      fill="none" stroke="black" stroke-width="2"/>
<line x1="80" y1="80" x2="60" y2="180" stroke="green"
      stroke-width="5"/>
<polygon points="200,20 300,20 250,150"
      fill="lightseagreen"/>
<ellipse cx="250" cy="170" rx="40" ry="20"
      fill="deeppink"/>
basicshapes.svg
```
## **Gruppierung und Transformationen**

- Gruppe:
	- Grafische Elemente, die eine Einheit bilden und in ihrer relativen Position zueinander erhalten bleiben sollen
	- Sinnvoll,
		- » um einheitliche Attributdefinitionen für die Gruppe festzulegen
		- » um die Gruppe als Gesamteinheit zu verschieben, drehen etc.
	- SVG-Tag **<g>**
- Transformationen:
	- Verschieben *(translate)*, drehen *(rotate)*, verzerren *(skew)* oder vergrößern/ verkleinern *(scale)*
	- Prinzipiell anwendbar auf einzelne Elemente, aber v.a. sinnvoll bei Gruppen
	- SVG-Attribut **transform**
		- » Namen für Werte siehe englische Bezeichnungen oben (bei skew zwei Varianten **skewX** und **skewY**)
		- » jeweils passende Parameter, z.B. **translate(200, 200)**

# **Clipping**

• *Clipping* bedeutet, aus einem Grafikelement einen Teil "auszustanzen", der einem anderen gegebenen Grafikelement (dem *Clip-Path*) entspricht.

```
• Clipping in SVG (Beispiel):
   <clipPath id="myclip">
       <circle cx="250" cy="150" r="150"/>
   </clipPath>
   <g clip-path="url(#myclip)">
       <rect width="500" height="100" x="0" y="0" fill="black"/>
       <rect width="500" height="100" 
            x="0" y="100" fill="red"/>
       <rect width="500" height="100" x="0" y="200" fill="gold"/> 
   </g>
```
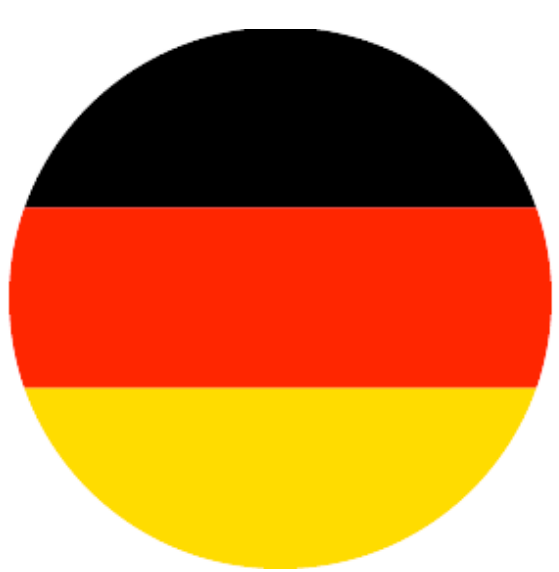

## **Links in SVG und XLink**

- Links in SVG funktionieren exakt wie in HTML (anchor tag)
- Beispiel externer Link zu HTML-Dokument:

```
 <a xlink:href="http://www.mimuc.de">
    <circle cx="50" cy="50" fill="blue" r="20"/>
 </a>
```
- Die verwendete Syntax (Namensraum **xlink**) entspricht dem *XLink*-Standard des W3C für Links in beliebigen XML-Dokumenten. – **http://www.w3.org/1999/xlink**
- Der Namensraum muss deklariert werden, z.B. so:

```
<svg xmlns=http://www.w3.org/2000/svg
      xmlns:xlink="http://www.w3.org/1999/xlink" … >
```
- Details zu Namensräumen siehe nächste Vorlesung!
- Hinweis: Nicht zu verwechseln mit der URI-Syntax (*XPointer-*basiert), z.B. bei Bezug auf Clipping-Pfad

## **Symbole und ihre Verwendung**

- Man kann in SVG zur wiederholten Verwendung geeignete Symbole definieren (**<symbol>**) und viele Exemplare desselben Symbols erzeugen (**<use>**).
- Beispiel:

```
 <symbol id="sym1">
   <rect x="20" y="20" width="100" height="100"
      rx="10" ry="10" fill="red" stroke="none"/>
   <circle cx="50" cy="50" fill="blue" r="20"/>
 </symbol>
 <use xlink:href="#sym1" x="80" y="10"/>
```
 **<use xlink:href="#sym1" x="10" y="70"/>**

- Das **use**-Element benutzt die gleiche XLink-Syntax wie das **a**-Element (Anker)
	- Verweise auf Symbole über die aus HTML bekannte Syntax für Dokumentfragmente **(#xyz)**

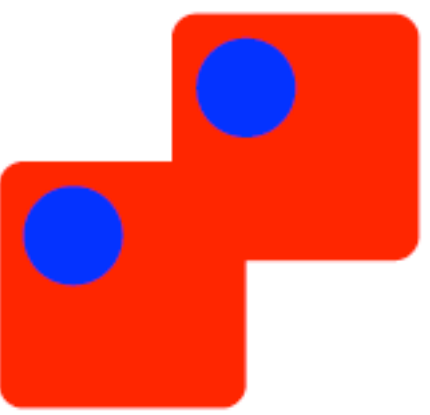

## **Animationen in SVG**

- SVG-Objekte können zeitabhängig verändert werden:
	- Interpolation von Attributwerten
	- **animate, animateTransform, animateMotion, animateColor, ...**
- Zeitangaben zu Dauer, Anfang, Ende:
	- **dur, begin, end**
- Beispiel **animateTransform:**
	- **type**-Attribut: Art der Transformation (**rotate, scale, ...**)
	- **values**-Attribut: Wertebereich des zu verändernden Parameters (Startwert, Zwischenwerte, Endwert)

### **Beispiel: Einfache Animation in SVG**

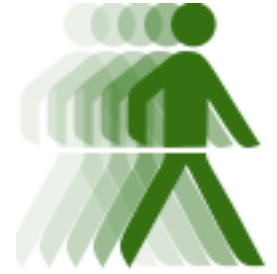

```
<defs>
   <g id="fig" fill="darkgreen">
     <circle cx="82" cy="27" r="25" />
     <path d="M 157,162 C 92,60 98,58 74,57 ... z " />
   </g>
</defs>
<use xlink:href="#fig" opacity="0.1" />
<use xlink:href="#fig" opacity="0.2" x="30" >
   <animate attributeName="x" begin="0s" dur="2s" from="0" to="30" 
  fill="freeze"/>
</use>
<use xlink:href="#fig" opacity="0.3" x="60" >
   <animate attributeName="x" begin="0s" dur="3s" from="0" to="60" 
  fill="freeze"/>
</use>
<use xlink:href="#fig" opacity="0.5" x="90" >
   <animate attributeName="x" begin="0s" dur="4s" from="0" to="90" 
  fill="freeze"/>
</use>
...
```
#### Animated-runner.svg (von Wikimedia)

# **10. Vektorgrafik**

- 10.1 Basisbegriffe für 2D-Computergrafik
- 10.2 2D-Vektorgrafik mit SVG
- 10.3 Ausblick: 3D-Computergrafik mit X3D

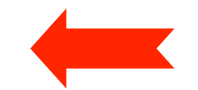

Literatur:

Jörg Kloss: X3D - Programmierung interaktiver 3D-Anwendungen für das Internet, Addison-Wesley 2010

http://www.x3dom.org

**Ludwig-Maximilians-Universität München Medieninformatik Prof. Hußmann** 

## **3D-Vektorgrafik**

- Objekte als Punktwolken im dreidimensionalen Raum
- Grundprinzipien wie bei 2D-Vektorgrafik, jedoch zusätzlich:
	- 2D-Projektion zur Darstellung:
		- » Kamera in 3D-Welt
		- » Perspektive
		- » Verdeckung
	- Oberflächeneigenschaften von Objekten
	- Beleuchtunqsquellen
- Rendering von 3D-Objekten
	- Als Drahtmodell oder Polygonmodell
	- Berechnung von Schattierung abhängig vom Lichteinfall

## **Virtual Reality Modeling Language VRML**

- Beispiel einer Sprache für 3D-Grafikdokumente
- Skriptsprache und Austauschformat zur Beschreibung von 3D-Welten
	- Auf den Einsatz im Internet ausgelegt
	- Vektor-Grafikformat
- Klassisches VRML hat *keine* HTML-artige (XML-)Syntax!
	- 1997: VRML wird Internationaler Standard ISO-14772
		- » Meist als "VRML 97" bezeichnet, weitgehend identisch zu VRML 2.0
	- Dateiextension:
		- » .wrl (wie "world") und .wrz  $($  = .wrl.gz komprimierte Variante)
	- Mäßige praktische Verbreitung
		- » Verschiedene proprietäre Formate häufig genutzt
- Nachfolger von VRML: "X3D" ist XML-Sprache

#### **Beispiel einer X3D-Szene**

**<X3D** 

```
 xmlns=
  "http://www.web3d.org/specifications/x3d-namespace"
  x="0px" y="0px"
  width="400px" height="400px">
   <Scene>
     <Viewpoint position='0 0 10' />
       <Shape>
         <Appearance>
           <Material diffuseColor='1.1 0 0.5' /> 
         </Appearance>
         <Box DEF='box'/>
       </Shape>
    </Scene>
</X3D>
```
#### **Beispiel: Einfacher Szenegraph**

```
<X3D ...>
   <Scene>
     <Background skyColor='1 1 1' />
     <Transform DEF="coneTrafo" translation="-4.5 0 0">
       <Shape DEF="coneShape">
         <Appearance DEF="coneApp">
            <Material diffuseColor="0 1 0" specularColor=".5 .5 .5" />
         </Appearance>
         <Cone DEF="cone" />
       </Shape>
     </Transform>
     <Transform DEF="boxTrafo" translation='-1.5 0 0'>
       <Shape DEF="boxShape">
         <Appearance DEF="boxApp"> 
           <Material diffuseColor="1 0 0" specularColor=".5 .5 .5" />
         </Appearance>
         <Box DEF="box" />
       </Shape>
     </Transform>
 …
     </Scene>
</X3D>
```
x3d/scene.xhtml

### **Animationen in X3D**

Animationen in VRML/X3D:

- "Sensor"-Objekte erzeugen Ereugnisse (z.B. zeitbezogen)
- **—** "Route"-Einträge vermitteln zwischen Ereignissen und ihrer Behandlung
- **—** "Interpolator"-Objekte können Werte in passende Zwischenwerte einer anderen Skala umrechnen

```
<TimeSensor 
  DEF='Direct01-TIMER' cycleInterval='4.333' loop='true'/>
<ROUTE fromNode='Direct01-TIMER'
   fromField='fraction_changed' toNode='Bracket-ROT-INTERP'
   toField='set_fraction'/>
<OrientationInterpolator DEF='Bracket-ROT-INTERP'
   key='0 0.3846 0.4 ... 0.5385' 
   keyValue='1 0 0 ... 0'/>
```
x3d/anim.xhtml